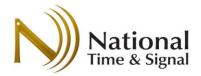

## **Wi-Fi Clock Setup Worksheet**

## Introduction

Spectrum™ and DW-series Wi-Fi clocks feature built-in easy-to-follow setup instructions. Prior to installation, it is important to get Wi-Fi setup information from your network administrator, and to allow them to make any necessary network preparations. This document summarizes the network requirements and provides a spot to record the settings necessary to configure your Wi-Fi clocks.

## Requirements

- 1) The clock setup can be performed with any laptop, tablet, or phone with built-in Wi-Fi.
- 2) The building's Wi-Fi network must support open, WEP, WPA, or WPA2 security with shared passwords. Note that 802.1x networks are not officially supported.
- 3) The network firewall must allow outbound NTP/SNTP traffic (UDP port 123)

  Note: "Captive portal" guest networks that require a password may block the clock's access to our Internet time servers<sup>1</sup>.

## **Important Settings**

The following settings should be obtained before installing the clock.

| Setting Name                            | Setting Value | Notes                                                                                                  |
|-----------------------------------------|---------------|----------------------------------------------------------------------------------------------------|
| Wi-Fi Network Name (Also known as SSID) |               | Wi-Fi network can be WEP,<br>WPA, WPA2 or open.                                                        |
| Wi-Fi Network Password                  |               | Network password is optional on open networks.                                                         |
| Clock Password                          |               | Optional password for clock's internal webpage. Default is blank, and it can be left blank if desired. |
| Time Server                             |               | Recommended value <sup>2</sup> for clock status reporting is time.natsco.net                           |

Visit http://natsco.link to continue setup, or see user manual C-593 for full instructions.

<sup>&</sup>lt;sup>1</sup> If a captive portal is installed, we recommend using an alternate non-guest network, or making a firewall exception for SNTP network traffic pass through the captive portal.

<sup>&</sup>lt;sup>2</sup> A different server can be used if syncing to internal time servers is required. In this case, contact natsco support for instructions on enabling cloud supervision using a local check-in server.